**Nixfarma**

## Butlletí Setmanal **ESTOC ONLINE COFARES**

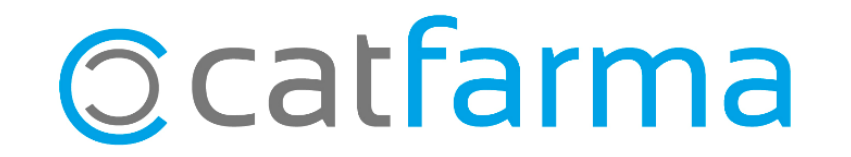

Des de fa uns dies **Cofares** a activat que des del programa de gestió **Nixfarma** es pugi veure directament l'estoc que hi ha als magatzems.

2

Recordem que aquesta opció també està activa per **Hefame**.

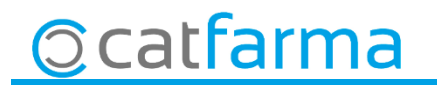

· Per configurar-ho, accedim a **Compres Proveïdors Serveis online**.

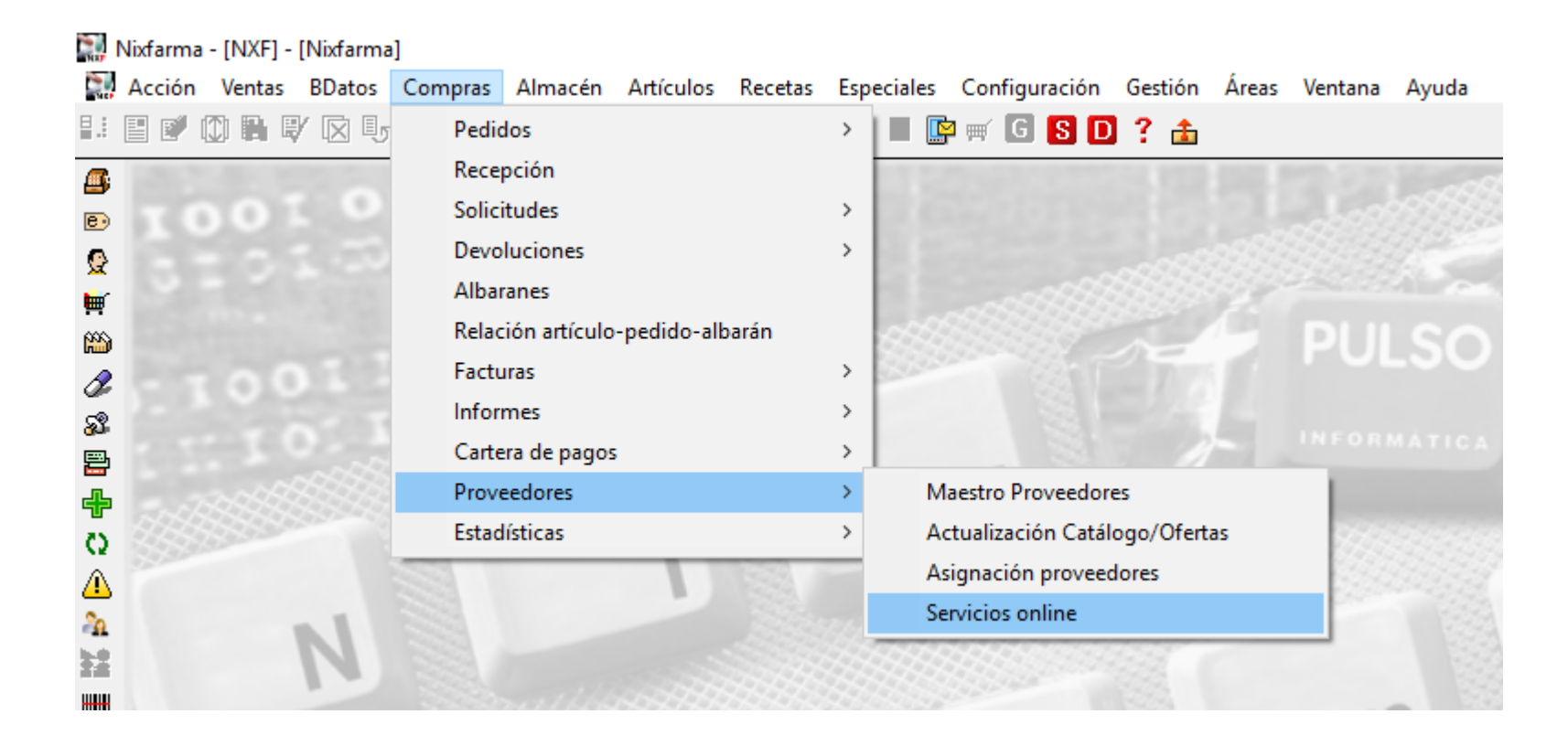

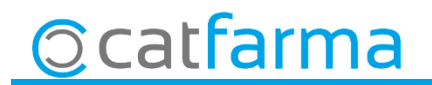

4

· Un cop a la pantalla de **Serveis online** seleccionem **Veure tots els proveïdors.**

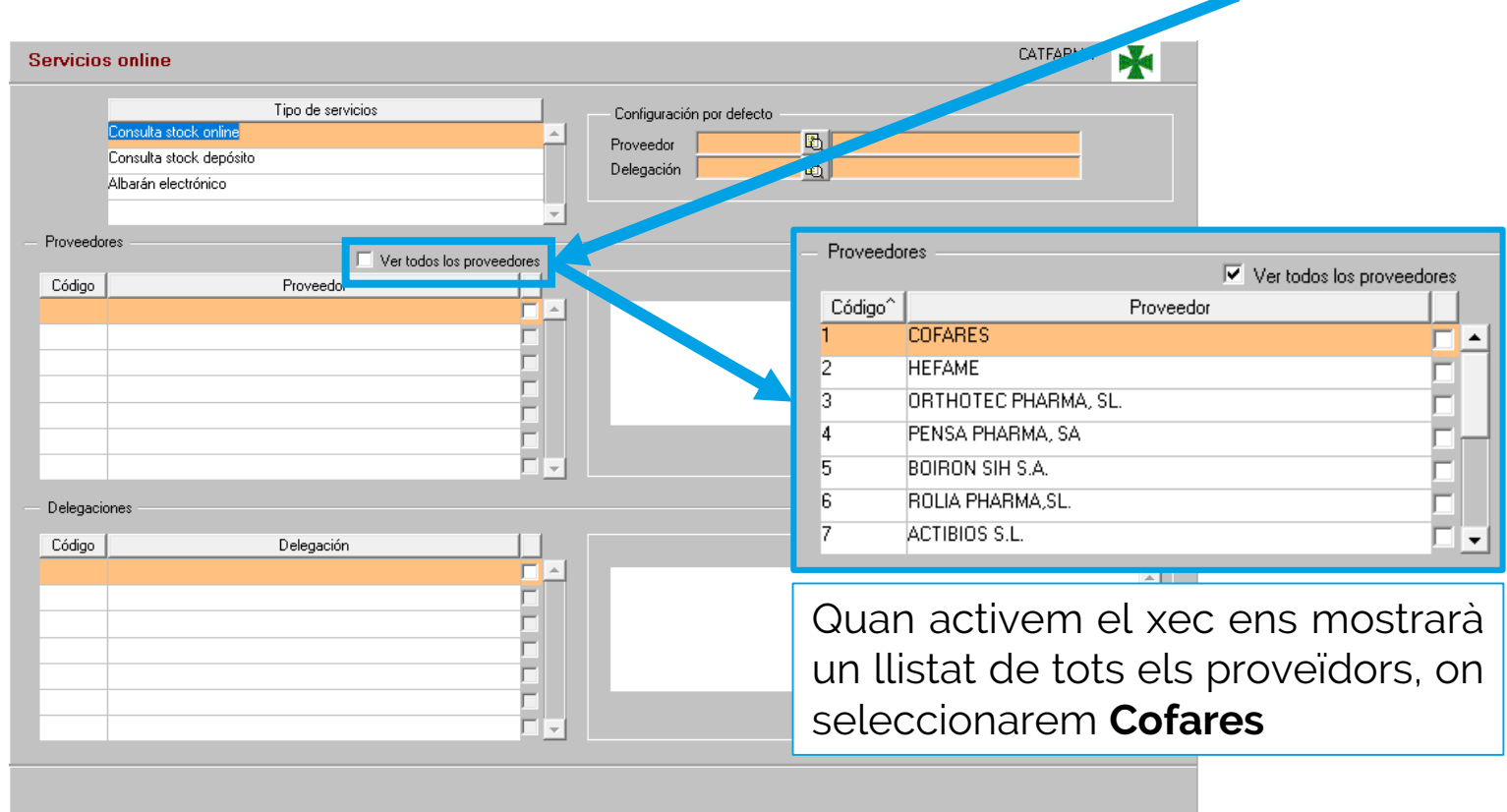

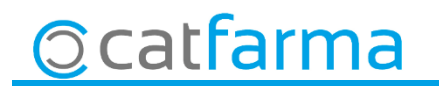

· Un cop tenim **Cofares** marcat fem clic a **Configurar**.

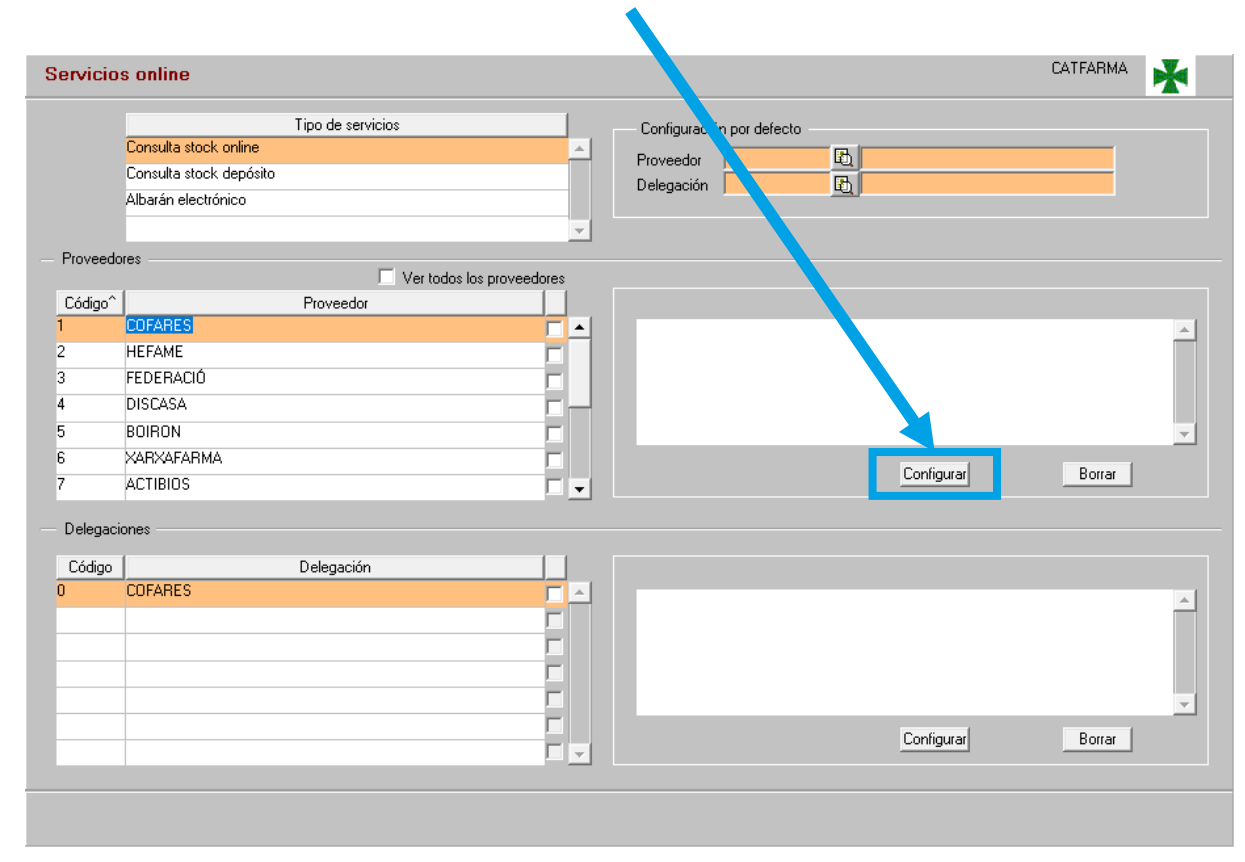

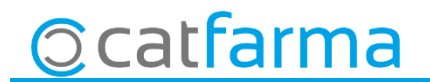

· Accedim a l'opció de menú **Informes Consums**.

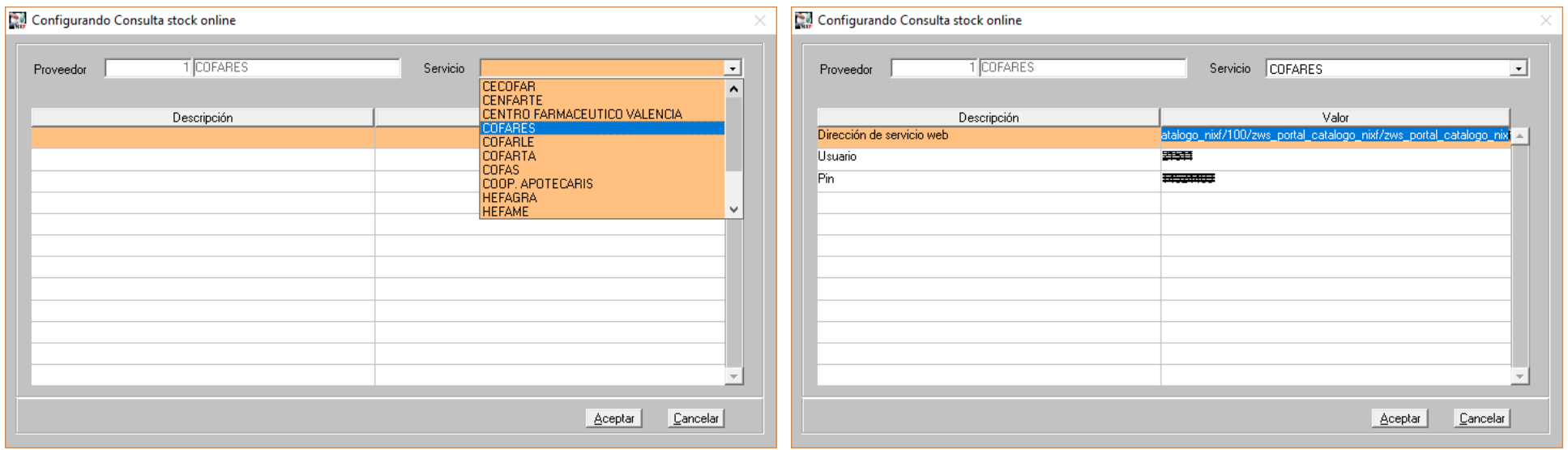

· Un cop seleccionem **Cofares**, ja ens surt totes les dades de configuració, **Acceptem** i tanquem pantalla.

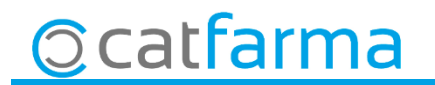

· Per últim a la pantalla de **Serveis online** a la casella de **Configuració per defecte** indicarem quin majorista posem per aquest servei predifinit, si només tenim el estoc online amb Cofares, evidentment aquí posarem Cofares, però si també treballem amb Hefame, hem de indicar quin volem com a principal, Cofares o Hefame.

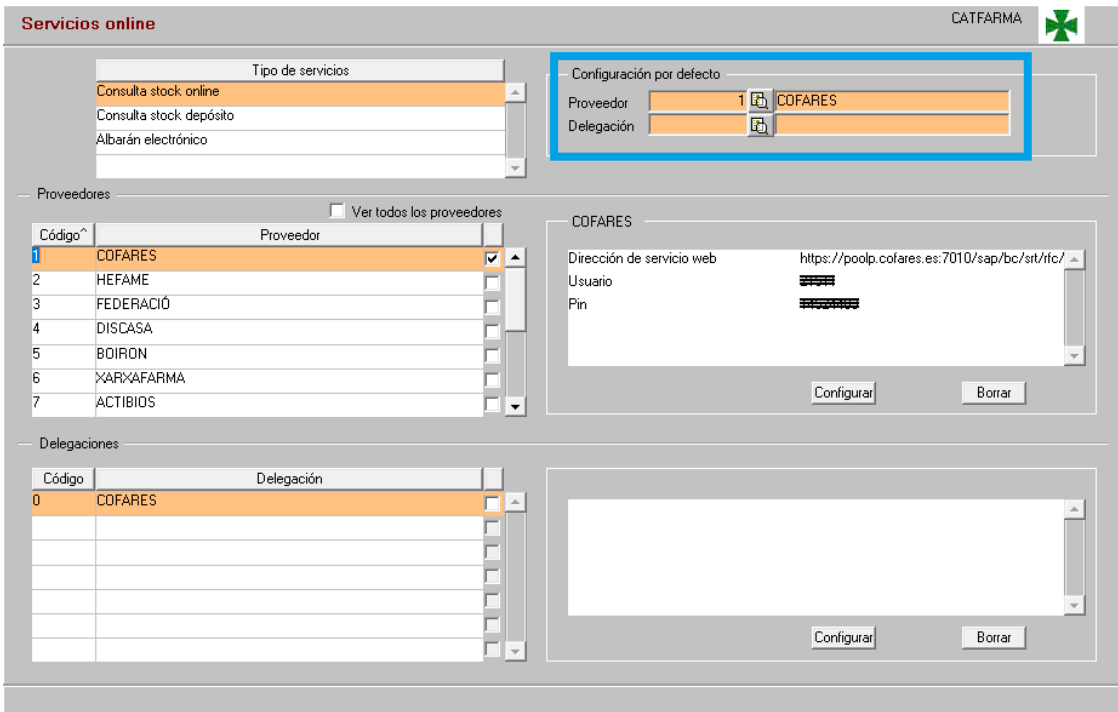

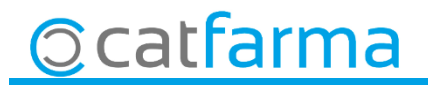

<sup>1</sup> Ara fent clic a **s**ens mostrarà la finestra de **Consulta estoc online**, des d'aquí seleccionem un article i amb **F8** ens farà la consulta de l'estoc que hi ha a Cofares.

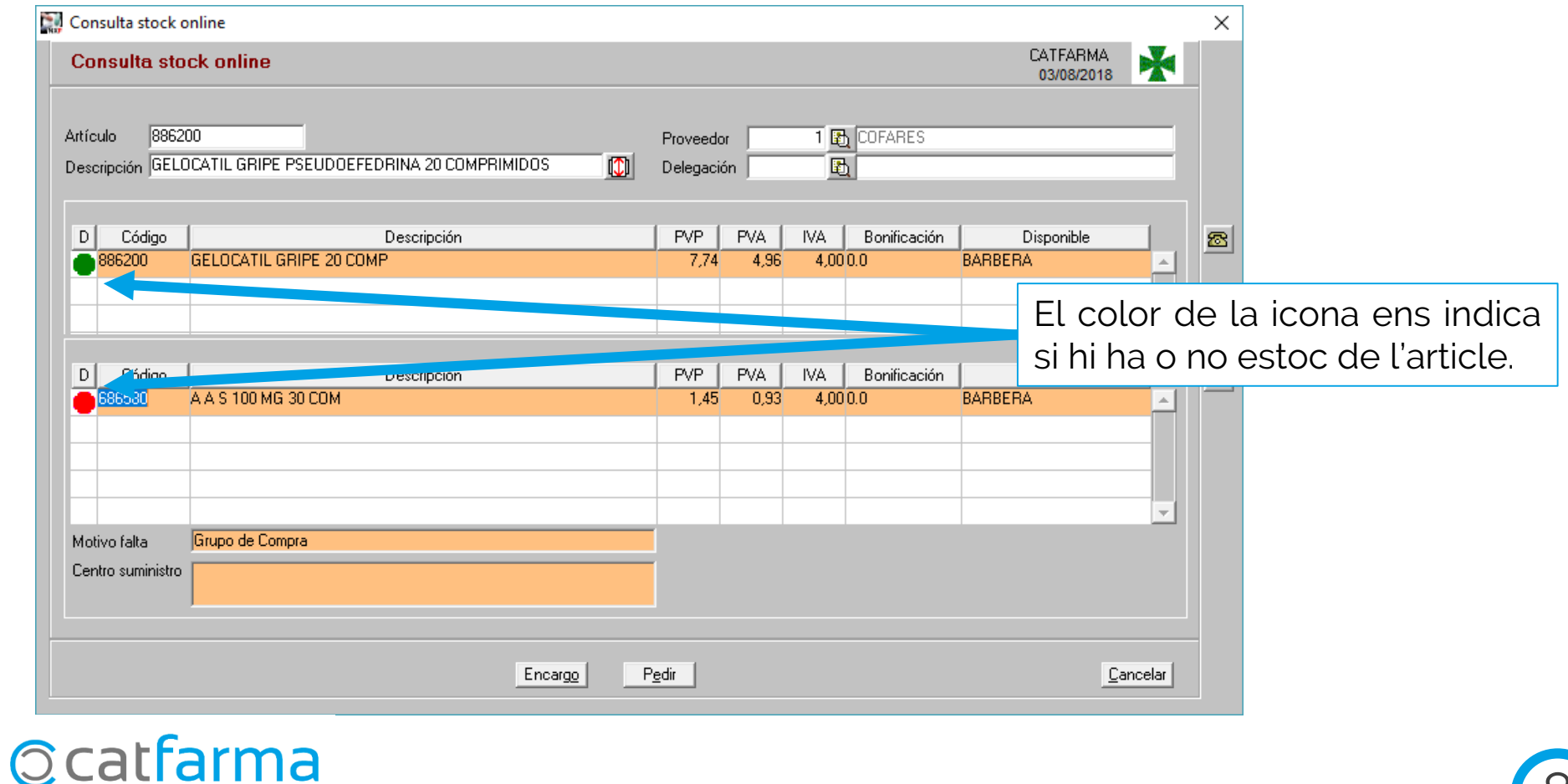

· Un cop hem vist que el majorista te el producte en estoc, el podem **Encarregar** o **Demanar**.

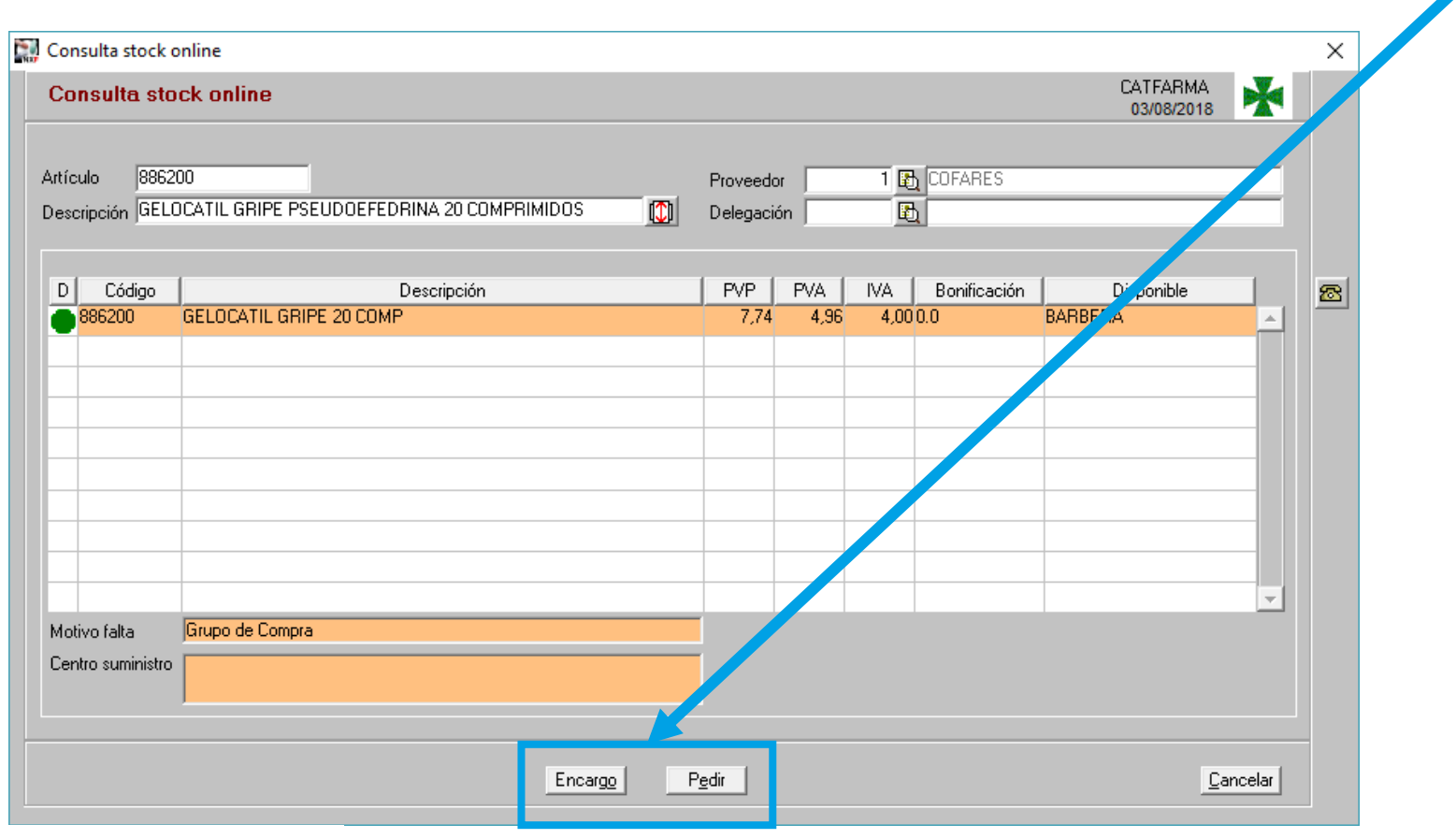

**Ccatfarma** 

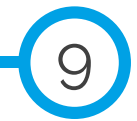

divendres, 3 agost de 2018

# **SEMPRE AL TEU SERVEI Bon Treball**

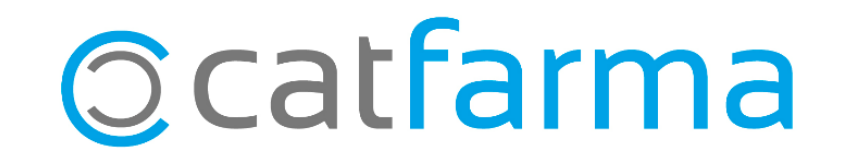